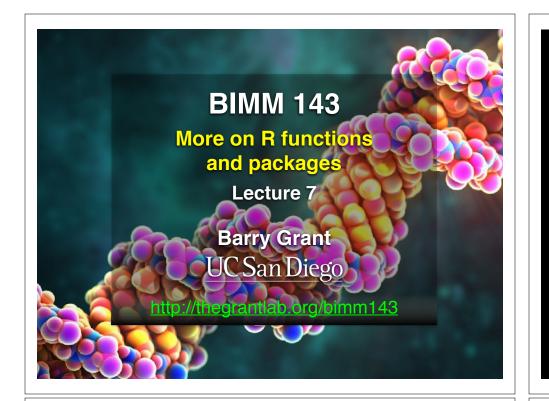

## **Recap From Last Time:**

• Covered the When, Why, What and How of writing your own R functions.

## **Recap From Last Time:**

- Covered the <u>When</u>, Why, What and How of writing your own R functions.
  - <u>When</u>: When you find yourself doing the same thing 3 or more times with repetitive code consider writing a function.

## **Recap From Last Time:**

- Covered the When, <u>Why</u>, What and How of writing your own R functions.
  - When: When you find yourself doing the same thing 3 or more times with repetitive code consider writing a function.
  - ➡ <u>Why</u>:
    - 1. Makes the purpose of the code more clear
    - 2. Reduces mistakes from copy/paste
    - 3. Makes updating your code easer
    - 4. Reduces code duplication and facilitates re-use.

•••

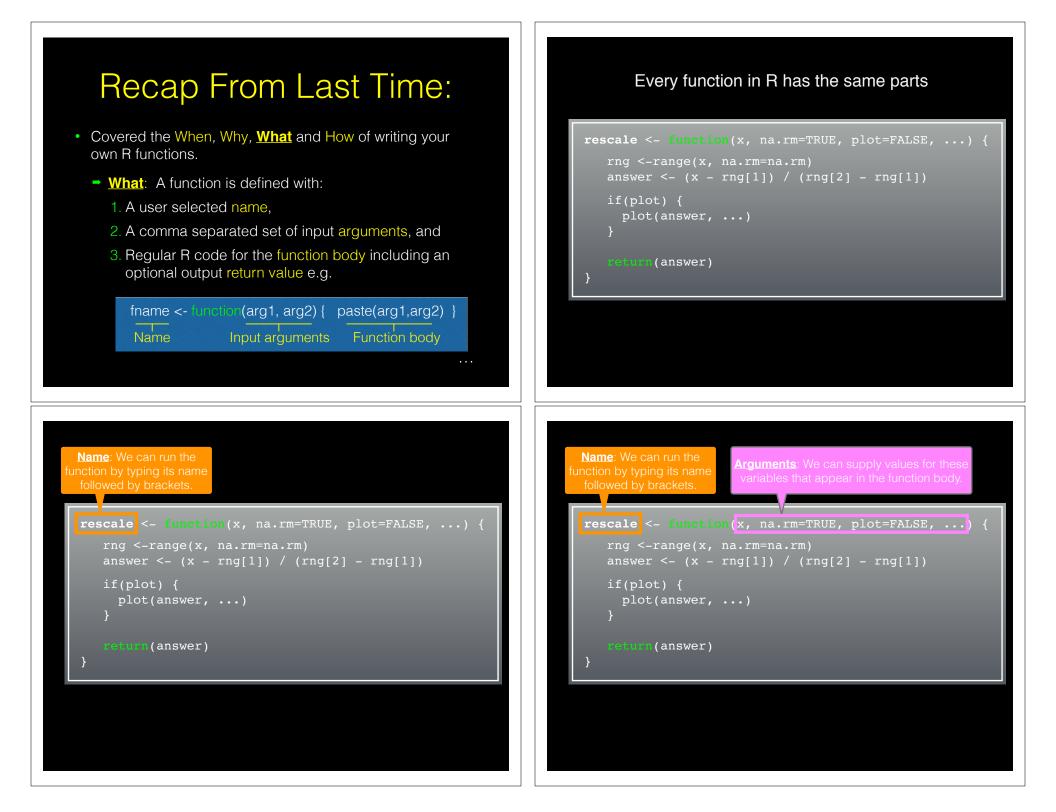

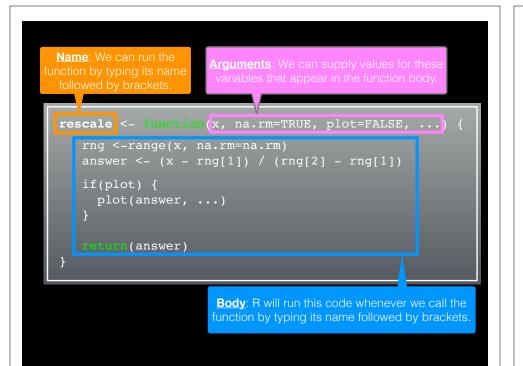

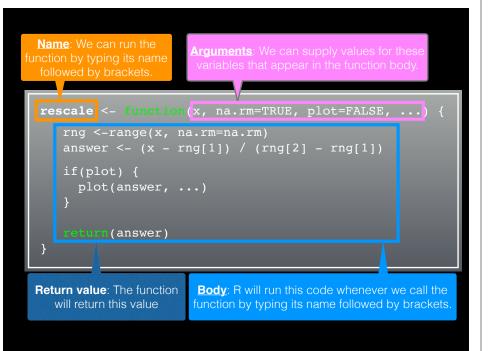

## **Recap From Last Time:**

- How: Follow a step-by-step procedure to go from working code snippet to refined and tested function.
  - 1. Start with a simple problem and write a working snippet of code.
  - 2. Rewrite for clarity and to reduce duplication
  - 3. Then, and only then, turn into an initial function
  - 4. Test on small well defined input
  - 5. Report on potential problem by failing early and loudly!

## **Recap From Last Time:**

- How: Follow a step-by-step procedure to go from working code snippet to refined and tested function.
  - 1. Start with a simple problem and write a working snippet of code.
  - 2. Rewrite for clarity and to reduce duplication
  - 3. Then, and only then, turn into an initial function
  - 4. Test on small well defined input
  - 5. Report on potential problem by failing early and loudly!

.

## Recap...

1. Start with a simple problem and write a working snippet of code.

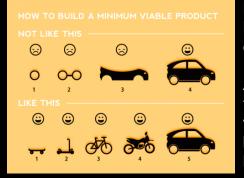

Build that skateboard before you build the car.

A limited but functional thing is very useful and keeps the spirits high.

[Image credit: Spotify development team]

[<u>MPA link</u>]

## Back by popular demand More examples of how to write your own functions!

What is a function

1 2
name.of.function <- function(arg1, arg2) {
 statements
 teturn(something)
}</pre>

- Name (can be *almost* anything you want )
- 2 **Arguments** (i.e. input to your function)
- **3 Body** (where the work gets done)

Revisit our first example function from last day... source("http://tinyurl.com/rescale\_R")

rescale <- function(x, na.rm=TRUE, plot=FALSE, ...) {
 rng <-range(x, na.rm=na.rm)
 answer <- (x - rng[1]) / (rng[2] - rng[1])
 if(plot) {
 plot(answer, ...)
 }</pre>

return(answer)

}

# Test fail
rescale( c(1,10,"string") )

## The functions warning() and stop()

- The functions warning() and stop() are used inside functions to handle and report on unexpected situations
- They both print a user defined message (which you supply as a character input argument to the warning() and stop() functions).
- However, warning() will keep on going with running the function body code whereas stop() will terminate the action of the function.
- A common idiom is to use stop("some message") to report on unexpected input type or other problem early in a function,
   i.e. "Fail early and loudly!"

```
rescale2 <- tunction(x, na.rm=TRUE, plot=FALSE, ...) {
    if( !is.numeric(x) ) {
        stop("Input x should be numeric", call.=FALSE)
    }
    rng <-range(x, na.rm=na.rm)
    answer <- (x - rng[1]) / (rng[2] - rng[1])
    if(plot) {
        plot(answer, ...)
    }
    return(answer)
}</pre>
```

#### source("http://tinyurl.com/rescale-R")

```
rescale2 <- function(x, na.rm=TRUE, plot=FALSE, ...) {
    if( !is.numeric(x) ) {
        stop("Input x should be numeric", call.=FALSE)
    }
    rng <-range(x, na.rm=na.rm)
    answer <- (x - rng[1]) / (rng[2] - rng[1])
    if(plot) {
        plot(answer, ...)
    }
    return(answer)
}</pre>
```

source("http://tinyurl.com/rescale\_R")

# Suggested steps for writing your functions

- 1. Start with a simple problem and get a working snippet of code
- 2. Rewrite to use temporary variables (e.g. x, y, df, m etc.)
- 3. Rewrite for clarity and to reduce calculation duplication
- 4. Turn into an initial function with clear useful names
- 5. Test on small well defined input and (subsets of) real input
- 6. Report on potential problem by failing early and loudly!
- 7. Refine and polish

# Side-Note: What makes a good function?

#### Correct

- Understandable (remember that functions are for humans and computers)
- Correct + Understandable = Obviously correct
- Use sensible names throughout. What does this code do?

baz <- fee(df, v=0)
df2 < replace\_missing(df, value=0)</pre>

Good names make code understandable with minimal context. You should strive for self-explanatory names

## More examples

• We want to write a function, called both\_na(), that counts how many positions in two input vectors, x and y, both have a missing value

#### *# Should we start like this?*

both\_na <- function(x, y) {
 # something goes here?</pre>

# **No**! <u>Always</u> start with a simple definition of the problem

• We should start by solving a simple example problem first where we know the answer.

# Lets define an example x and y
x <- c( 1, 2, NA, 3, NA)
y <- c(NA, 3, NA, 3, 4)</pre>

• Here the answer should be **1** as only the third position has NA in both inputs x and y.

Tip: Search for existing functionality to get us started...

## Get a **working snippet** of code first that is close to what we want

# Lets define an example x and y
x <- c( 1, 2, NA, 3, NA)
y <- c(NA, 3, NA, 3, 4)</pre>

```
# use the is.na() and sum() functions
is.na(x)
[1] FALSE FALSE TRUE FALSE TRUE
sum( is.na(x) )
```

[1] 2

# Putting together!
sum( is.na(x) & is.na(y) )
[1] 1

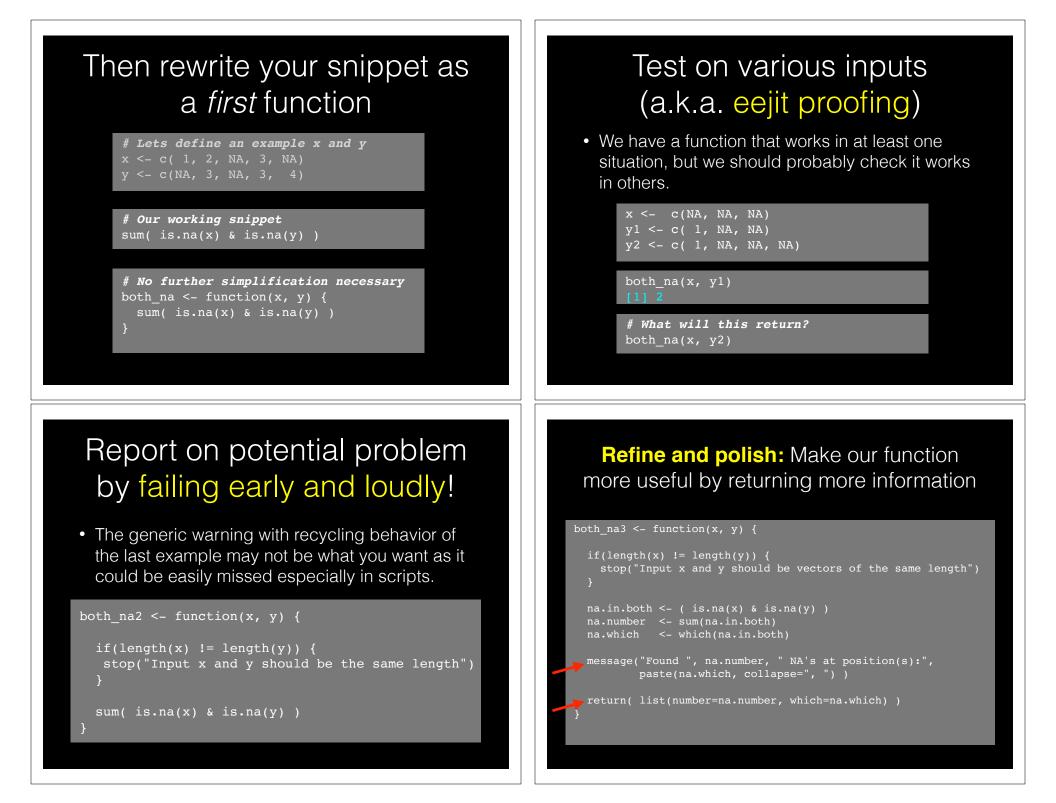

### **Re-cap**: Steps for function writing

- 1. Start with a simple problem and get a working snippet of code
- 2. Rewrite to use temporary variables
- 3. Rewrite for clarity and to reduce calculation duplication
- 4. Turn into an initial function
- 5. Test on small well defined input and (subsets of) real input
- 6. Report on potential problem by failing early and loudly!
- 7. Refine and polish,
- 8. Document and comment within the code on your reasoning.

## One last example

Find common genes in two data sets and return their associated data (from each data set)

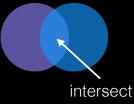

# source("http://tinyurl.com/rescale-R")

```
Follow alorgi
# Start with a simple version of the problem
df1 <- data.frame(IDs=c("gene1", "gene2", "gene3"),</pre>
                   exp=c(2,1,1),
                   stringsAsFactors=FALSE)
```

```
df2 <- data.frame(IDs=c("gene2", "gene4", "gene3", "gene5"),</pre>
                   \exp=c(-2, NA, 1, 2),
                   stringsAsFactors=FALSE)
```

```
# Simplify further to single vectors
x <- df1$IDs
y <- df2$IDs
```

```
# Now what do we do?
```

#### source("http://tinyurl.com/rescale\_R")

# source("http://tinyurl.com/rescale-R")

# Simplify problem df1 <- data.frame(IDs=c("gene1", "gene2", "gene3"),</pre>  $\exp=c(2,1,1),$ stringsAsFactors=FALSE)

df2 <- data.frame(IDs=c("gene2", "gene4", "gene3", "gene5"),</pre>  $\exp=c(-2, NA, 1, 2),$ stringsAsFactors=FALSE)

tollow along!

x <- df1\$IDs Y <- df2\$IDs

# Search for existing functionality to get us started... ??intersect

intersect(x, y)

# Close but not useful for returning indices yet.
intersect(x, y)
[1] "gene2" "gene3"

# Back to the documentation to find something more useful
??intersect

Rollow along

Follow along

# Close but not useful for returning indices yet.
intersect(x, y)
[1] "gene2" "gene3"

# Back to the documentation to find something more useful
?"%in%"

Pollow alongi

follow along!

# This looks like a more useful starting point - indices!
x %in% y
11 FALSE TRUE TRUE

# Close but not useful for returning indices yet.
intersect(x, y)
[1] "gene2" "gene3"

# Back to the documentation to find something more useful
?"%in%"

# This looks like a more useful starting point - indices!
x %in% y
[1] FALSE TRUE TRUE

x[x %in% y] [1] "gene2" "gene3"

y[ y %in% x ] [1] "gene2" "gene3

# We can now cbind() these these results to yield intersect

# Putting together
cbind( x[ x %in% y ], y[ y %in% x ] )
 [,1] [,2]
[1,] "gene2" "gene2"
[2,] "gene3" "gene3"

# Make it into a first function

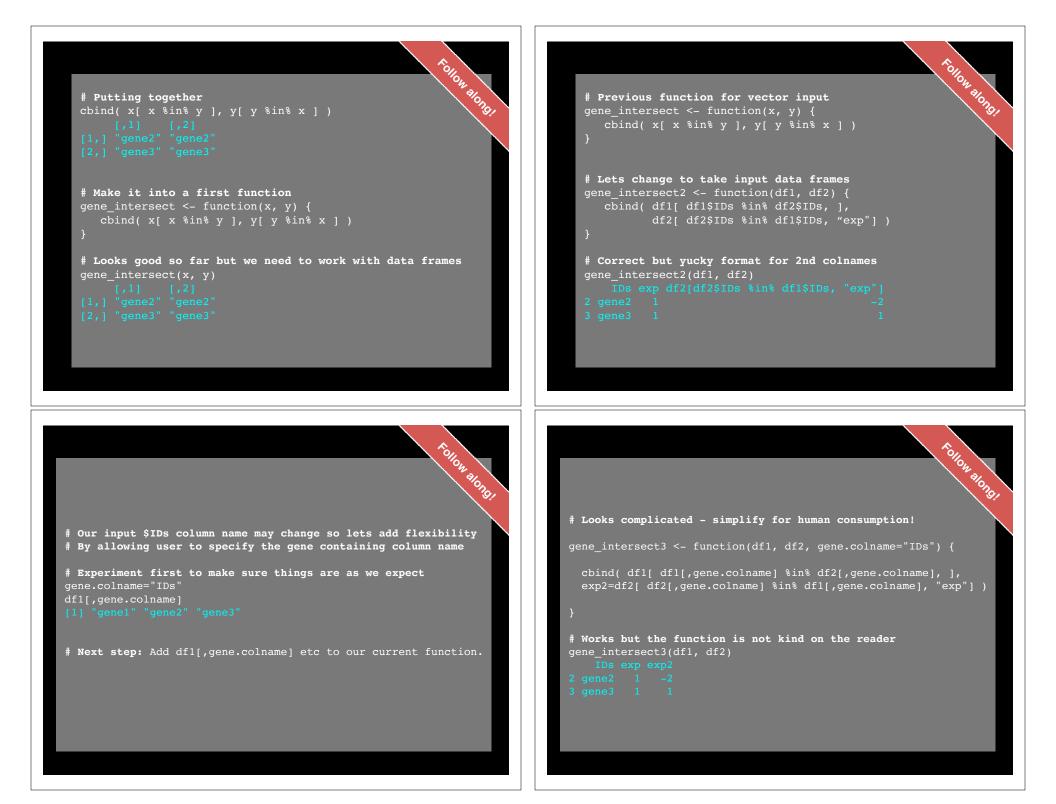

#### # Looks much better

gene\_intersect4 <- function(df1, df2, gene.colname="IDs") {</pre>

2 gene2 1 -2 3 gene3 1 2

#### # Additional features we could add

- # Catch and stop when user inputs weird things
- # Use different colnames for matching in dfl and df2,
- # Match based on the content of multiple columns,
- # Optionally return rows not in df1 or not in df2 with NAs
- # Optionally sort results by matching column

# - etc...

#### merge(df1, df2, by="IDs")

```
IDs exp.x exp.y
1 gene2 1 -2
2 gene3 1 1
```

#### # Test, break, fix, text again

# For more details refer to sections 2-5 in last days handout!

https://bioboot.github.io/bimm143\_F18/lectures/#6

Remember Section 1B (question 6) is your last days homework (see also scoring rubric).

The Sections 2 to 5 are there for your benefit.

## CRAN & **Bioconductor**

Major repositories for R packages that extend R functionality

## Side-note: R packages come in all shapes and sizes

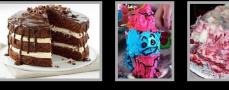

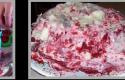

P Honion

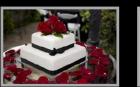

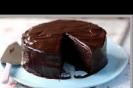

R packages can be of variable guality and often there are multiple packages with overlapping functionality.

## **CRAN**: <u>C</u>omprehensive <u>R</u> Archive Network

- CRAN is a network of mirrored servers around the world that administer and distribute R itself, R documentation and **R packages** (basically add on functionality!)
- There are currently ~13,250 packages on CRAN in the areas of finance, bioinformatics, machine learning, high performance computing, multivariate statistics, natural language processing, etc. etc.

https://cran.r-project.org/

Refer to relevant publications, package citations, update/maintenance history, documentation quality and your own tests!

**11** The journal has sufficient experience with CRAN and Bioconductor resources to endorse their use by authors. We do not yet provide any endorsement for the suitability or usefulness of other solutions.

From: "Credit for Code". Nature Genetics (2014), 46:1

## https://cran.r-project.org

8. C 🖂 0 1 0 Contributed Packages Available Packages Currently, the CRAN package repository features 8952 available packages. Table of available packages, sorted by date of publication CRAN Table of available packages, sorted by name Mirrors What's new Installation of Packages Task Views Please type help("INSTALL") or help('install.packages") in R for information on how to install packages from this repository. The manual R Installation and Administration (also contained in the R base sources) explains the process in detail About R R Home CRAN Task Views allow you to browse packages by topic and provide tools to automatically install all packages for special areas of The R Journa interest. Currently, 33 views are available Package Check Results All packages are tested regularly on machines running Debian GNU/Linux, Fedora, OS X, Solaris and Windows Packag The results are summarized in the check summary (some timings are also available). Additional details for Windows checking and building can be found in the Windows check summary Documentatio fanuals Writing Your Own Packages FAOs Contributed The manual Writing R Extensions (also contained in the R base sources) explains how to write new packages and how to contribute them to CRAN Repository Policies

The manual CRAN Repository Policy [PDF] describes the policies in place for the CRAN package repository.

## Installing a package

#### RStudio > Tools > Install Packages

- > install.packages("bio3d")
- > library("bio3d")

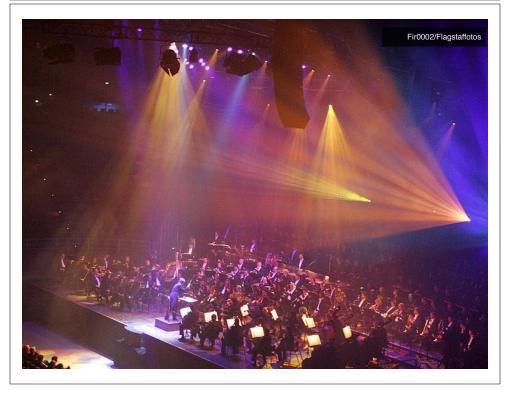

## **Bioconductor**

R packages and utilities for working with high-throughput genomic data

http://bioconductor.org

| More pragmatic:<br>Bioconductor is a software<br>repository of R packages<br>with some rules and guiding<br>principles.<br>Version 3.7 had 1,560<br>software packages. | <b>Bioconductor</b> has emphasized<br><b>Reproducible Research</b><br>since its start, and has been an<br>early adapter and driver of tools<br>to do this. |
|----------------------------------------------------------------------------------------------------|----------------------------------------------------------------------------------------------------|
| <ul> <li>"Bioconductor: open software development for computational biology and bioinformatics"</li></ul>                                                              | Installing a                                                                                                    |
| Gentleman et al <li>Genome Biology 2004, 5:R80</li> <li>"Orchestrating high-throughput genomic analysis with Bioconductor"</li>                                        | bioconductor package                                                                                                    |
| Huber et al <li>Nature Methods 2015, 12:115-121</li>                                                                                                    |                                                                                                    |

#### Your Turn: Form a group of 3, % pick a package to explore and install, Report back to the class.

ggplot2, bio3d, rmarkdown, rgl, rentrez, igraph, blogdown, shiny, msa, flexdashborad, phyloseq

#### Questions to answer:

- How does it extend R functionality? (i.e. What can you do with it that you could not do before?)
- How is it's documentation, vignettes, demos and web presence?
- Can you successfully follow a tutorial or vignette to get started quickly with the package?
- Can you find a GitHub or Bitbucket site for the the package with a regular heartbeat?

[ Collaborative Google Doc Link ]

## Summary

- R is a powerful data programming language and environment for statistical computing, data analysis and graphics.
- Introduced R syntax and major R data structures
- Demonstrated using R for exploratory data analysis and graphics.
- Exposed you to the why, when, and how of writing your own R functions.
- Introduced CRAN and Bioconductor package repositories.

[Muddy Point Assessment Link]

#### Using existing functions in

R is like riding a bus - it is relatively straightforward you just need to know which bus to use and know where to get on and get off.

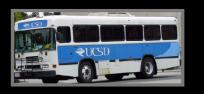

Writing your **own functions** in R is like driving a car - it takes more work, you need to know the rules of the road, and know how to get

there. Ultimately, however it will give you the flexibility to go places that the bus will not take you.

## Learning Resources

- TryR. An excellent interactive online R tutorial for beginners.
   < <u>http://tryr.codeschool.com/</u> >
- RStudio. A well designed reference card for RStudio.
   < <u>https://help.github.com/categories/bootcamp/</u> >
- DataCamp. Online tutorials using R in your browser.
   < <u>https://www.datacamp.com/</u> >
- R for Data Science. A new O'Reilly book that will teach you how to do data science with R, by Garrett Grolemund and Hadley Wickham.
   < http://r4ds.had.co.nz/ >